# Projectors [Auto Power Off] Configurations Classrooms and Conference Rooms

Written by Abbas Ahmadi, [abahmadi@ucdavis.edu,](mailto:abahmadi@ucdavis.edu) January 16 2020

We have configured the [auto power off] function of our projectors to automatically power off after 30 minutes of not receiving signals.

**Laptops** - When the user disconnects or shuts down his or her laptop, it stops sending signal to the projector and the projector automatically powers off after 30 minutes.

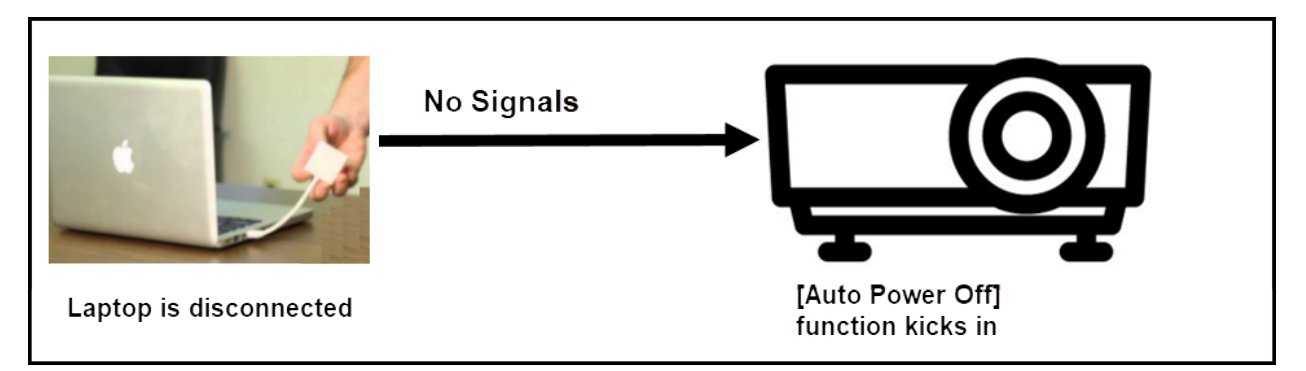

Figure 1. The laptop is shut down and disconnected. It stops sending signals to the projector, enabling the [auto power off] function to kick in.

**Built-in Desktop Computer** – When the user does not shut down the built-in desktop computer and leaves it on, it keeps sending signals to the projector, preventing the [auto power off] function to kick in.

To solve this problem, we must modify the power setting of the built-in desktop computer to go to sleep after 30 minutes of inactivity. Once it is in the sleep mode, it stops sending signals to projector, enabling the [auto power off] function to kick in.

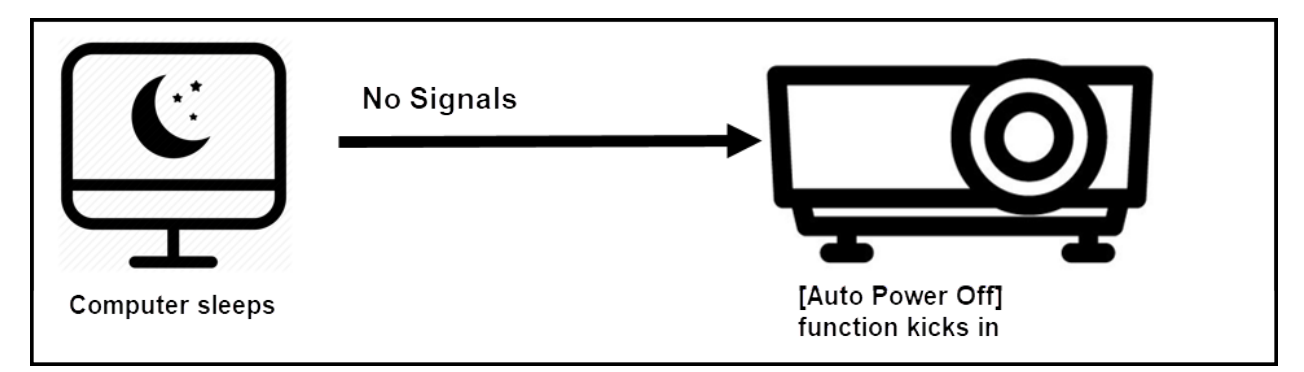

Figure 2. The computer is forced to sleep. It stops sending signals to the projector, enabling the [auto power off] function to kick in.

### Scenarios

In the best-case scenario, the projector automatically power off after 30 minutes. In the worst-case scenario, the projector automatically powers off after 60 minutes (30 minutes for the computer to go to sleep and 30 minutes for the [auto power off] function to kick in).

### **Instructions**

To set the [auto power off] function of projectors, follow detailed instructions as described below.

# 102 Swine Center Classroom

#### Projector: MITSUBISHI WL2650U

To set the Power Off feature for the projector in this room follow these steps: Step 1: Press the Menu button on the control panel or remote control.

Step 2: Select the "INSTALLATION" option. The following screen appears:

Step 3: Select the "AUTO POWER OFF" option.

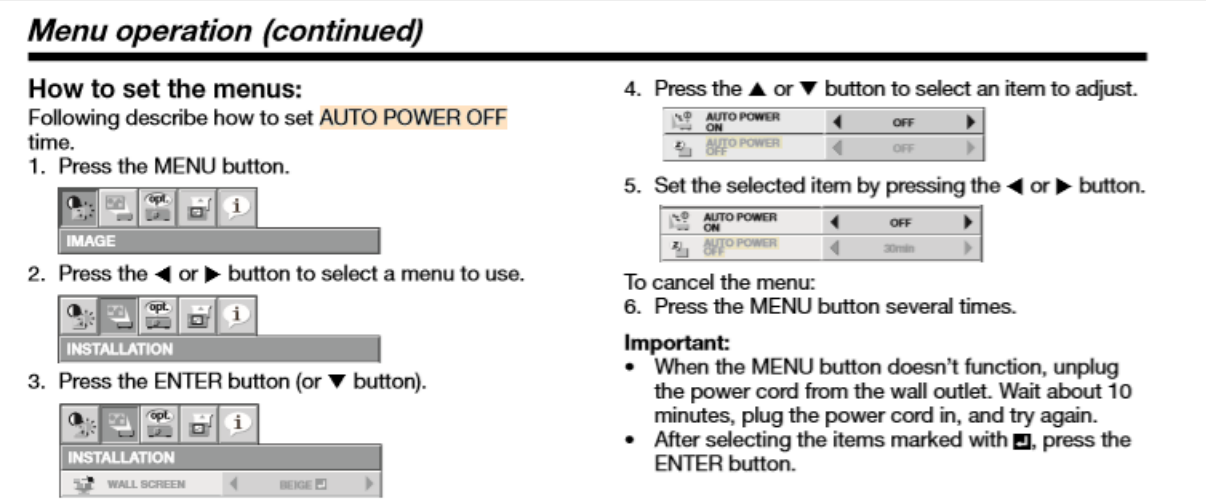

## 120 Cole Classroom

### Projector: Mitsubishi WD620U

To set the Power Off feature for the projector in this room follow these steps:

Step 1: Press the Menu button on the control panel or remote control.

Step 2: Select the "INSTALLATION" option. The following screen appears:

Step 3: Select the "AUTO POWER OFF" option.

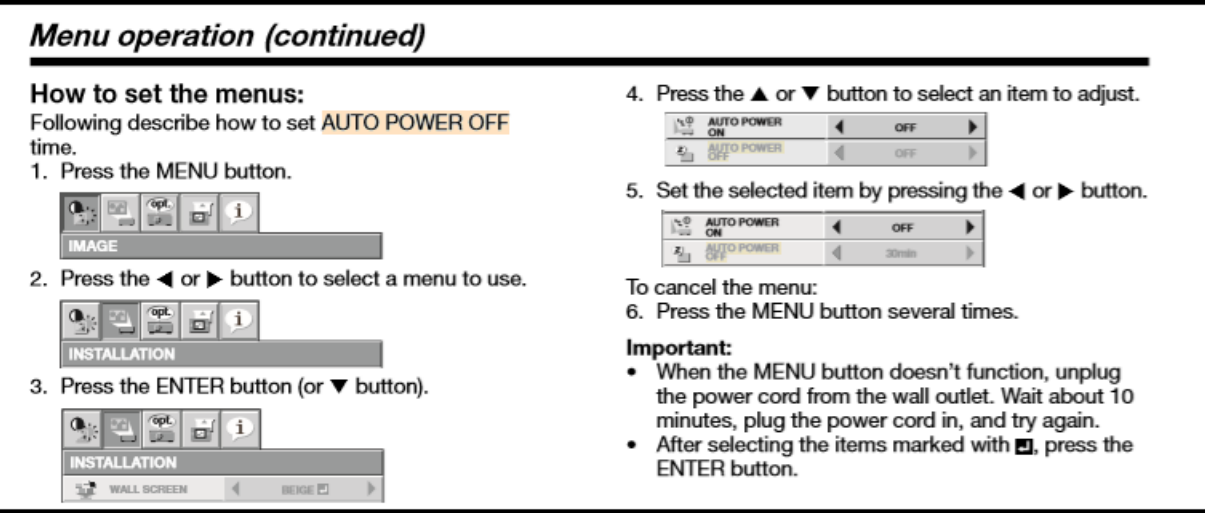

### 162B Meat Lab Classroom

#### Projector: MITSUBISHI WL2650U

To set the Power Off feature for the projector in this room follow these steps:

Step 1: Press the Menu button on the control panel or remote control.

Step 2: Select the "INSTALLATION" option. The following screen appears:

Step 3: Select the "AUTO POWER OFF" option.

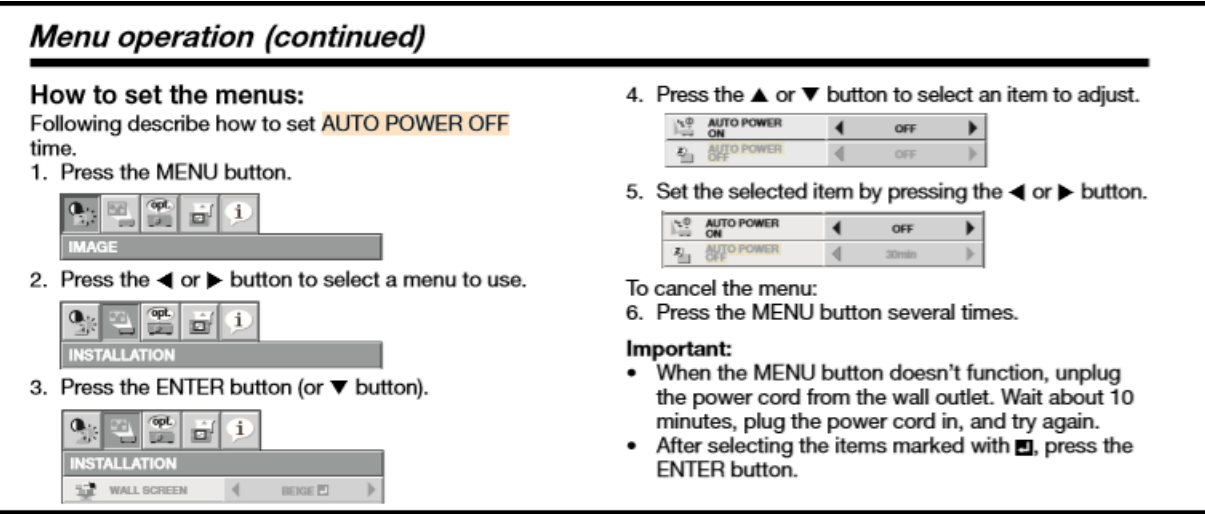

# 500 Animal Science Teaching Facility

### Projector: Mitsubishi XD490U

The built-in computer goes to sleep after 30 minutes of inactivity. Once it is in the sleep mode, it stops sending signals to projector. We can use this feature to auto power off the projector after 30 minutes of not receiving signals. This, in effect, powers off the projector after 60 minutes of not being used.

To set the Power Off feature in Mitsubishi XD490U, follow instructions in the following figures and set the AUTO POWER OFF to 30 minutes.

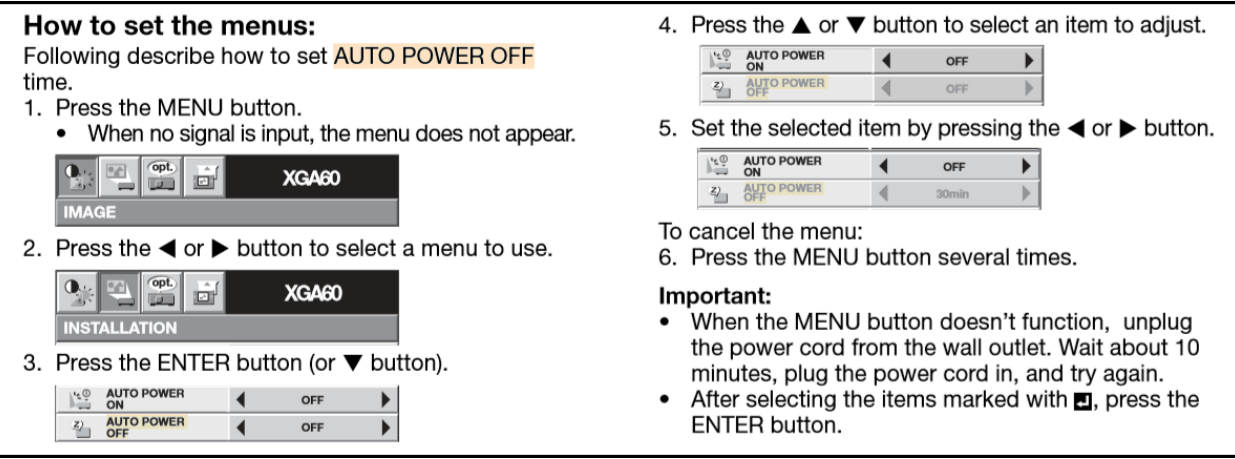

# 600 Animal Science Teaching Facility

### Projector: Mitsubishi XD490U

The built-in computer goes to sleep after 30 minutes of inactivity. Once it is in the sleep mode, it stops sending signals to projector. We can use this feature to auto power off the projector after 30 minutes of not receiving signals. This, in effect, powers off the projector after 60 minutes of not being used.

To set the Power Off feature in Mitsubishi XD490U, follow instructions in the following figures and set the AUTO POWER OFF to 30 minutes.

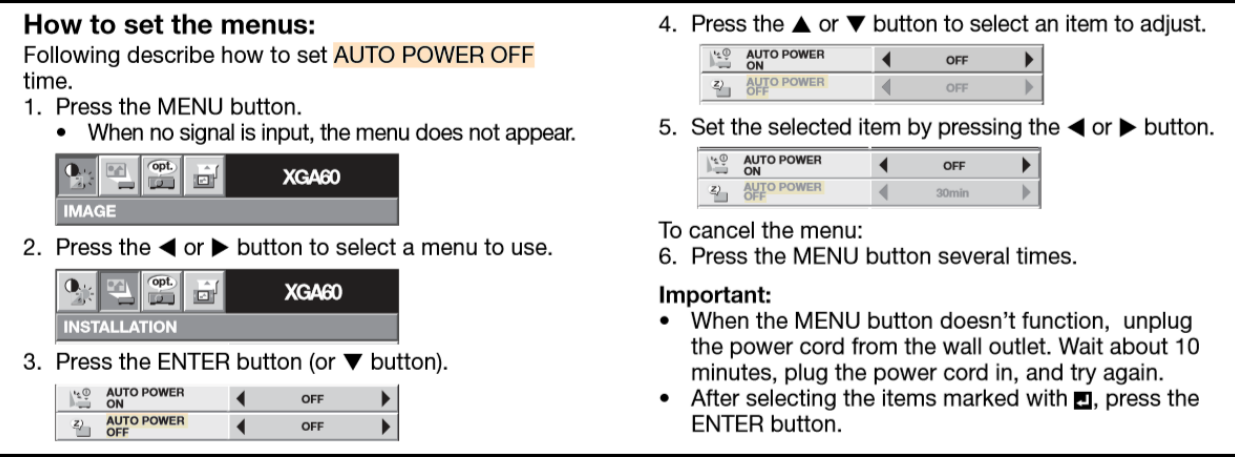

#### Projector: Mitsubishi WD620U

To set the Power Off feature for the projector in this room follow these steps:

Step 1: Press the Menu button on the control panel or remote control.

Step 2: Select the "INSTALLATION" option. The following screen appears:

Step 3: Select the "AUTO POWER OFF" option.

Step 4: Set it to 30 minutes.

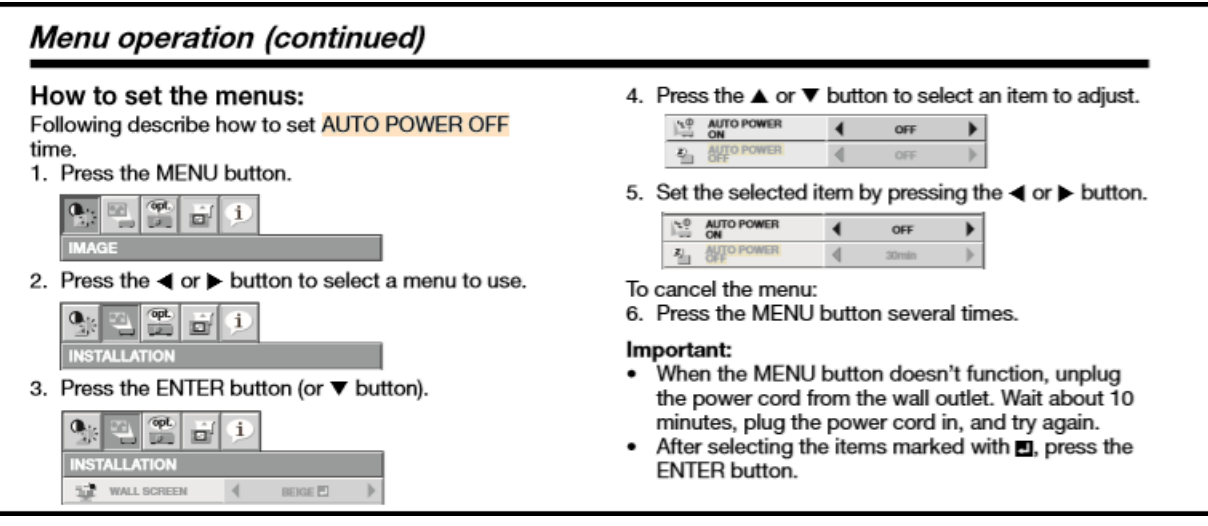

#### Projector: Hitachi CP-X1200

Press the Menu button and then select AUTO menu. With the AUTO menu, the items shown in the table below can be performed. Perform each operation in accordance with the instructions in the table below.

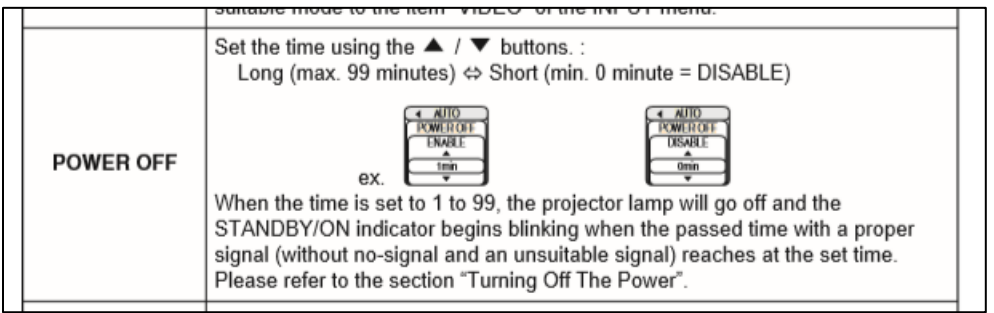

Projector: Panasonic PT-VX430U Projector

Step 1. Select **[PROJECTOR SETUP]** from the main menu, and select an item from the submenu.

Step 2. Select [LAMP POWER]: Set the [LAMP POWER] to [ECO] mode.

Step 3. Select [ECO MANAGEMENT]

Step 4. Select **[POWER MANAGEMENT]**: Set the [POWER MANAGEMENT] to [SHUT DOWN] and then set the [TIMER] to 30 min.

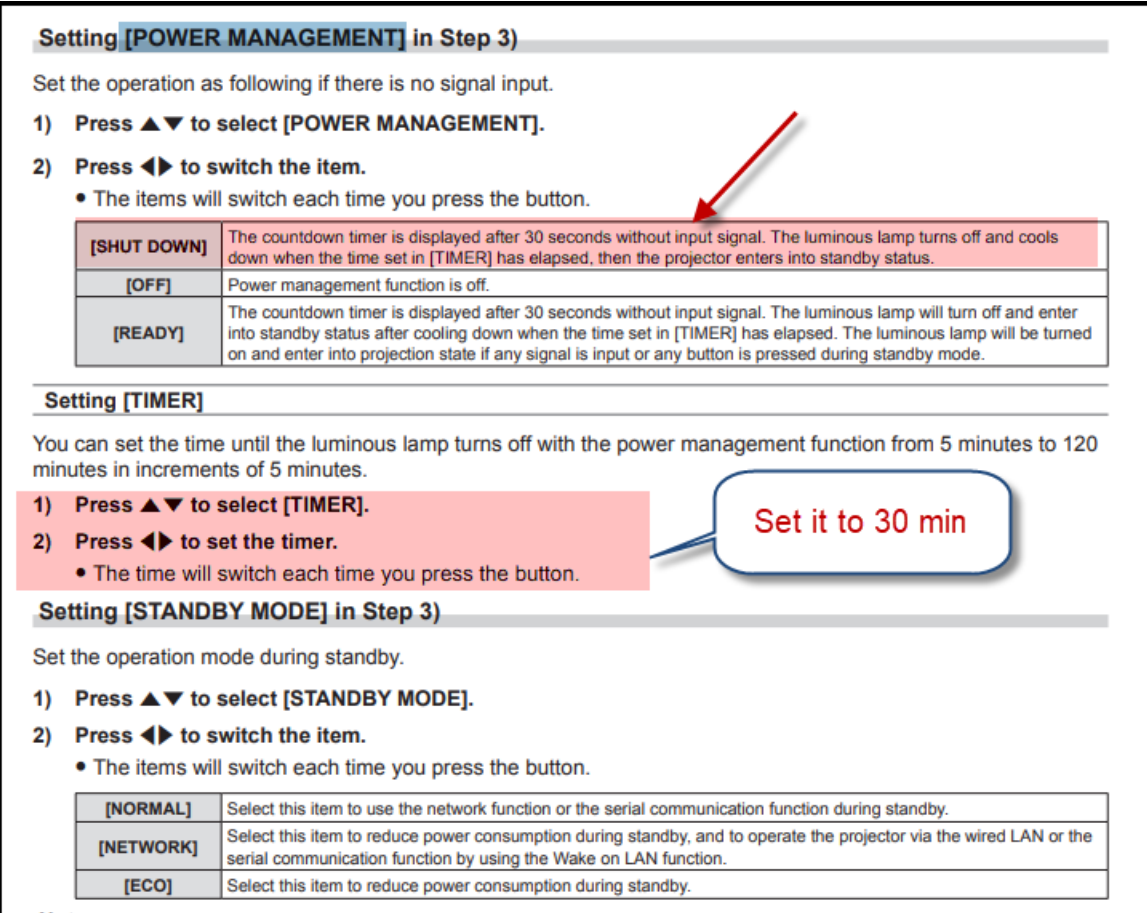

# 1138 Meyer Hall - Foster Room

#### Projector: Epson PowerLite 1985WU

To set the Power Off feature for the projector in this room follow these steps:.

Step 1: Press the Menu button on the control panel or remote control.

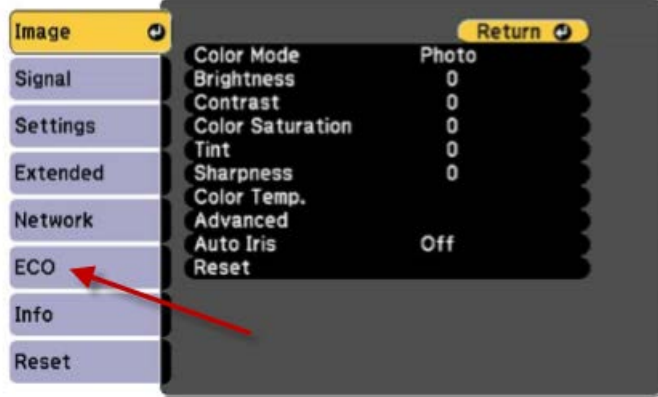

Step 2: Select the "ECO" option. The following screen appears:

Step 3: Select the Sleep Mode.

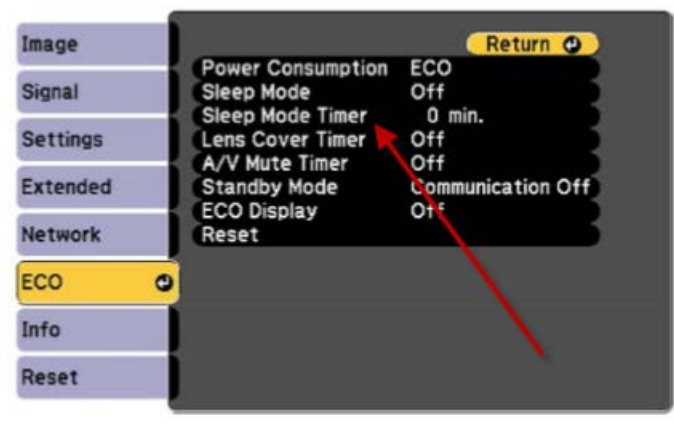

Step 4: For the "Sleep Mode", set it to "On" and for the "Sleep Mode Timer", set it to 30 minutes.

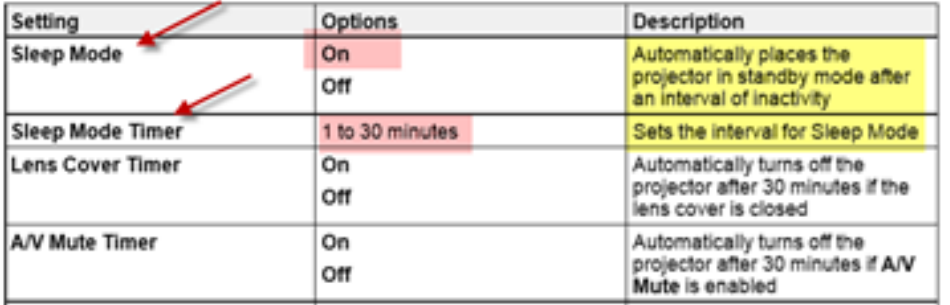

# 1223 Meyer – Baldwin Room

### Projector: Hitachi CP-X430

To set the Power Off feature for the projector in this room, use the projector remote control and follow instructions in the following figures and set the AUTO OFF to 30 minutes. NENU | OPT | AU TO OFF

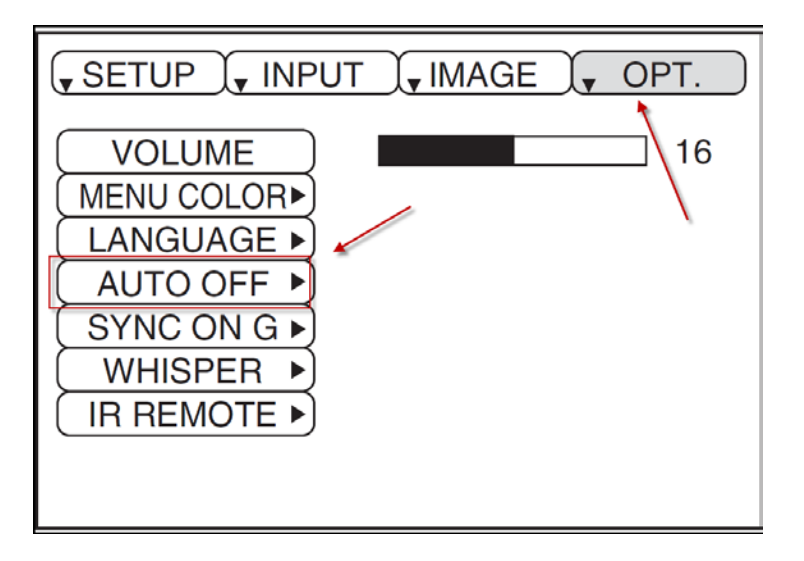

#### Projector: Panasonic PT-VW530

Step 1. Select **[PROJECTOR SETUP]** from the main menu, and select an item from the submenu.

Step 2. Select **[LAMP POWER]**: Set the [LAMP POWER] to [ECO] mode.

Step 3. Select **[ECO MANAGEMENT]** 

Step 4. Select **[POWER MANAGEMENT]**: Set the [POWER MANAGEMENT] to [SHUT DOWN] and then set the [TIMER] to 30 min.

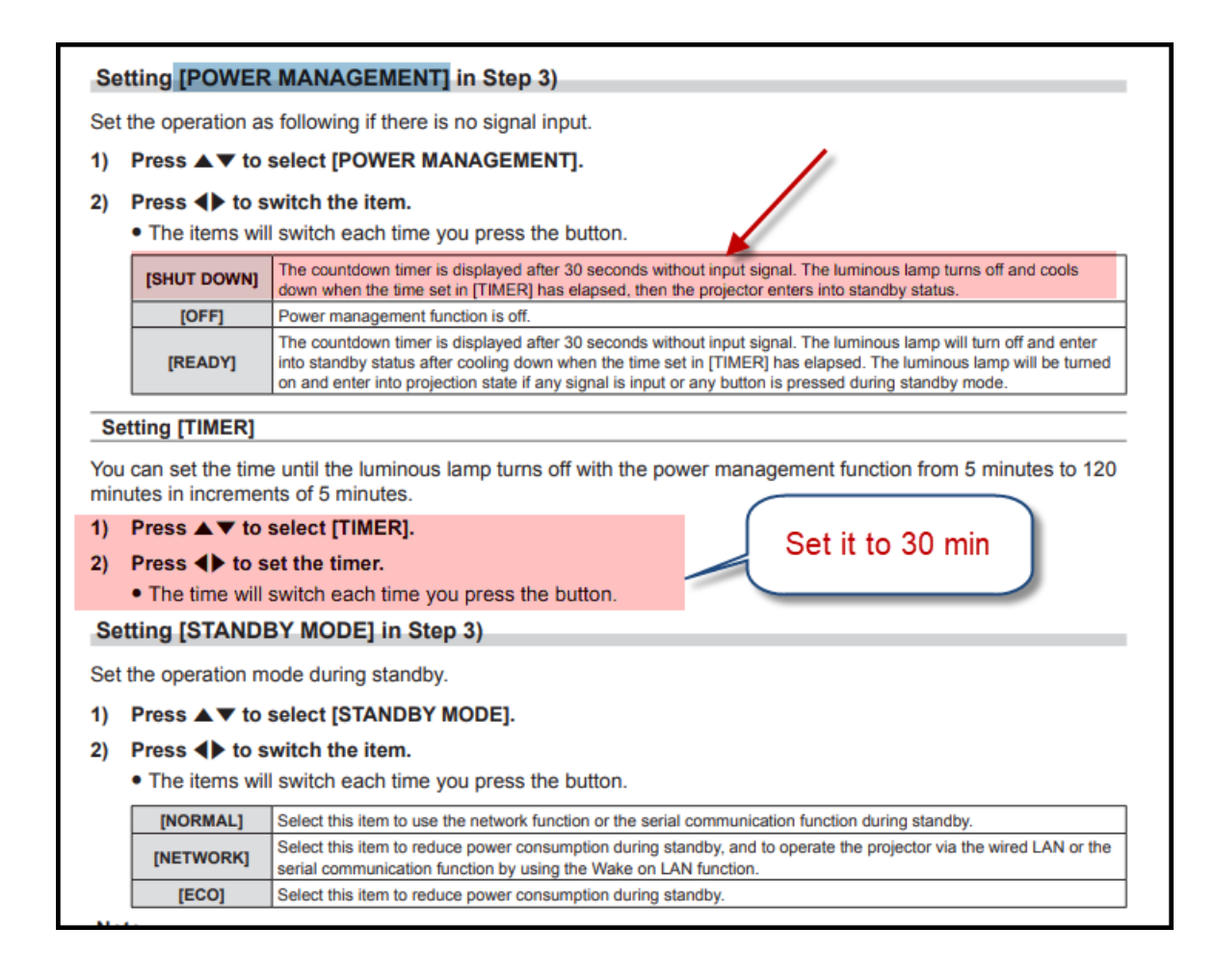

### Projector: Optoma X400+

From the Main Menu. Select the "Setup" option. Then the "Power Setting" option, then the "Auto Power Off" option. Set it to 30 min, as shown in the following figure.

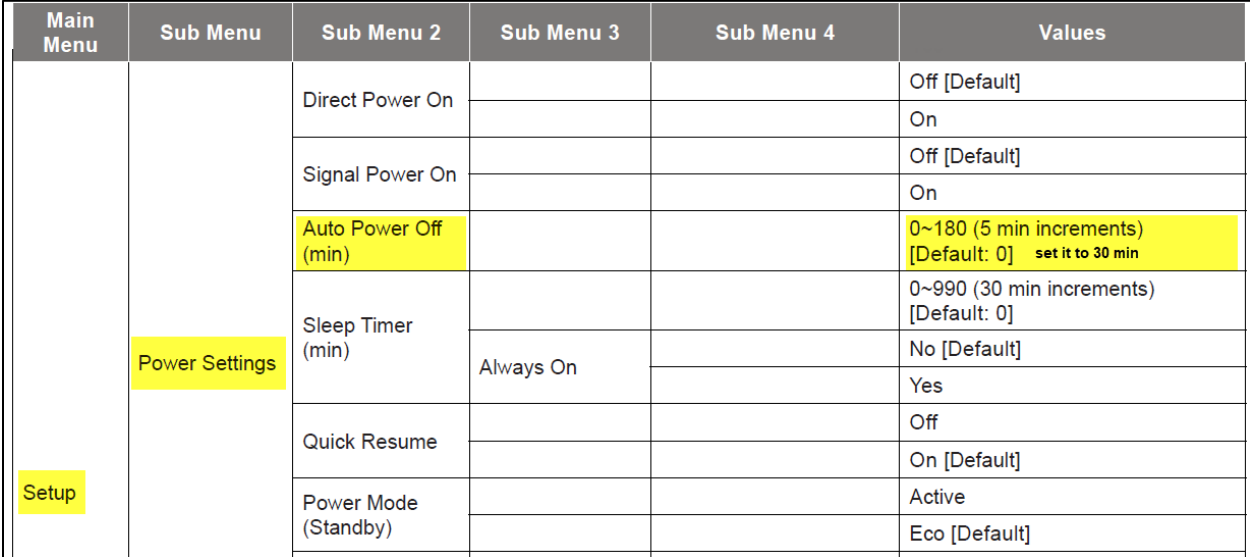

### Projector: MITSUBISHI WL2650U

From the INSTALLATION menu select the "AUTO POWER OFF" option and then set it to 30 min, as shown in the following figure.

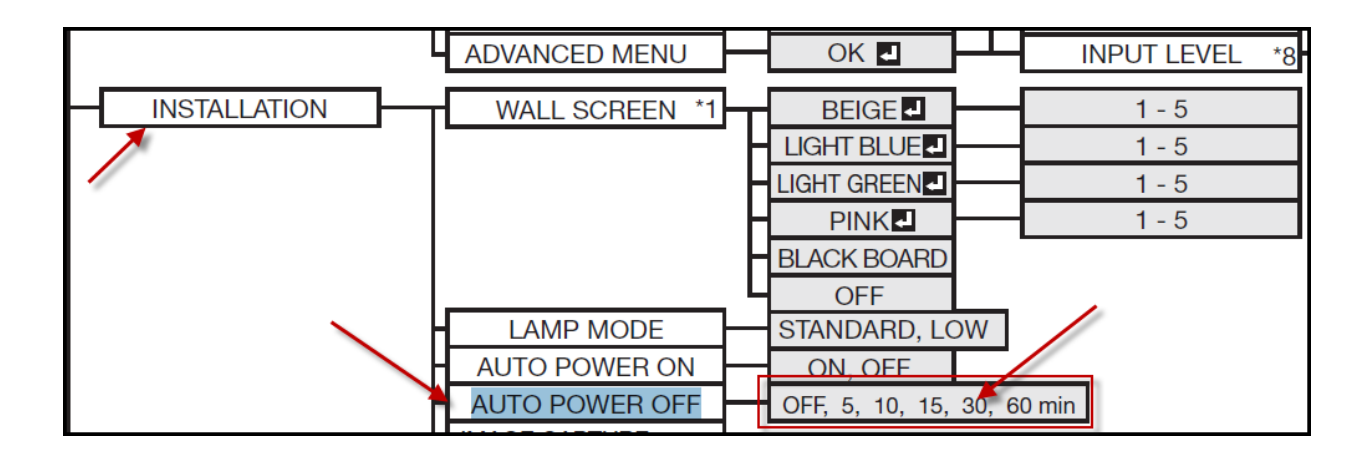

### Projector: Mitsubishi WD720U

From the Installation menu, select the "Efficient Mode" option and then set the "Auto Power Off" to 30 min, as shown in the following figure.

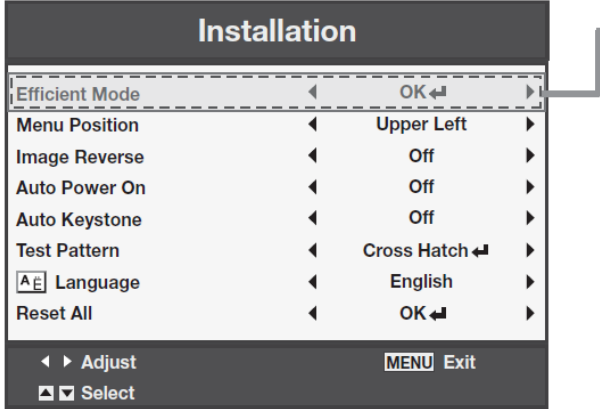

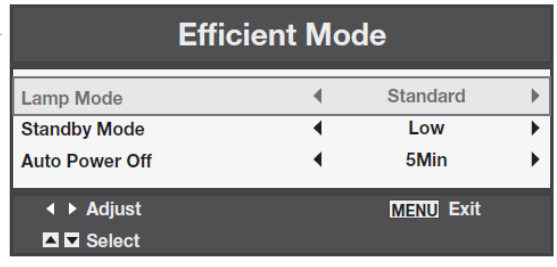

# 1223 Meyer – Baldwin Room

### Projector: Hitachi CP-X430

To set the Power Off feature for the projector in this room, use the projector remote control and follow instructions in the following figures and set the AUTO OFF to 30 minutes. NENU | OPT | AU TO OFF

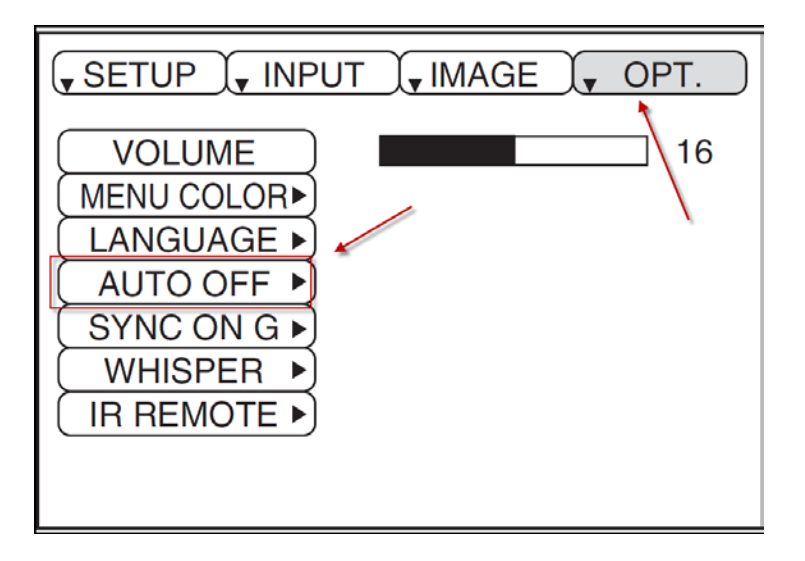

### 2154 Meyer – Weir Room

#### Projector: **Mitsubishi VLT-XD600LP**

The built-in computer goes to sleep after 30 minutes of inactivity. Once it is in the sleep mode, it stops sending signals to projector. We can use this feature to auto power off the projector after 30 minutes of not receiving signals. This, in effect, powers off the projector after 60 minutes of not being used.

To set the Power Off feature for the projector in this room, use the projector remote control and follow instructions in the following figures and set the AUTO OFF to 30 minutes. NENU | INSTALLATION | AUTO POWER OFF | 30 min

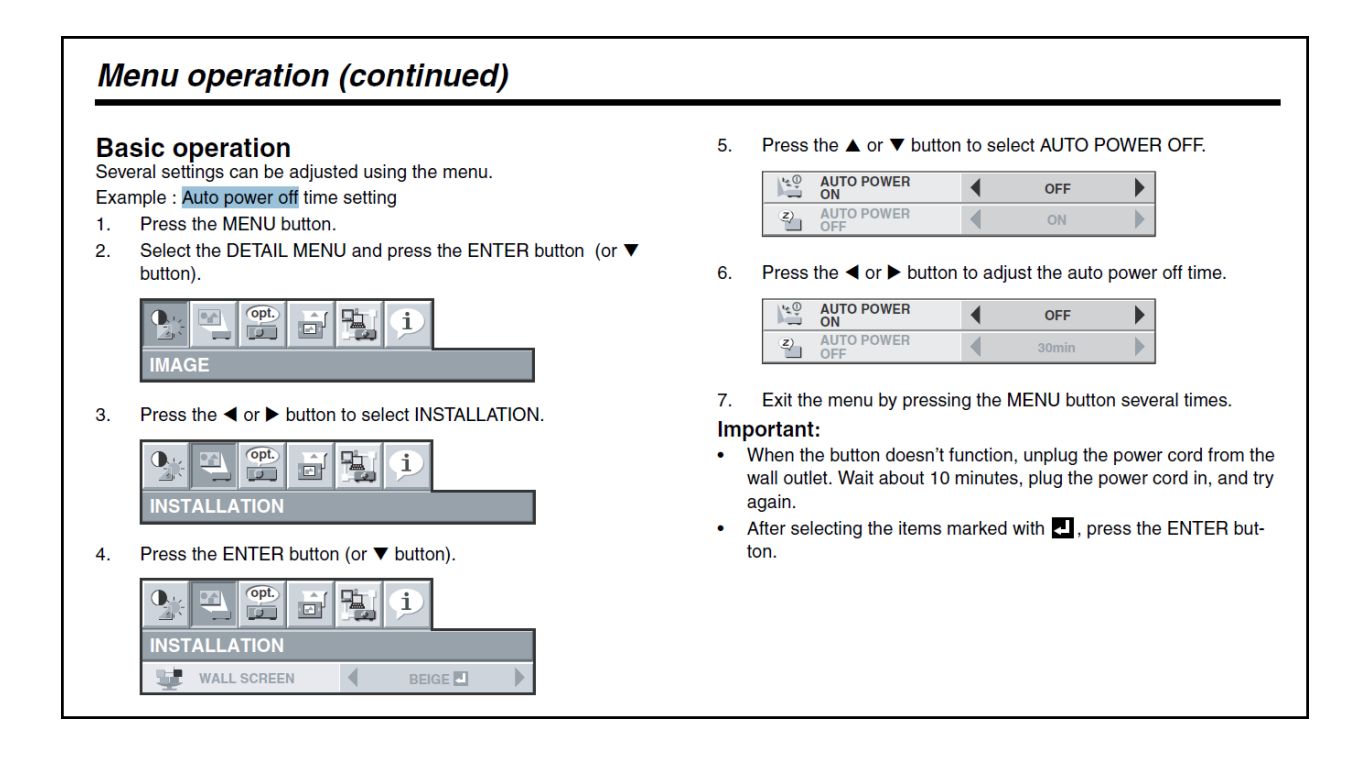

# 2219 Meyer – Bradford Room

### Projector: Mitsubishi XD490U

The built-in computer goes to sleep after 30 minutes of inactivity. Once it is in the sleep mode, it stops sending signals to projector. We can use this feature to auto power off the projector after 30 minutes of not receiving signals. This, in effect, powers off the projector after 60 minutes of not being used.

To set the Power Off feature in Mitsubishi XD490U, follow instructions in the following figures and set the AUTO POWER OFF to 30 minutes.

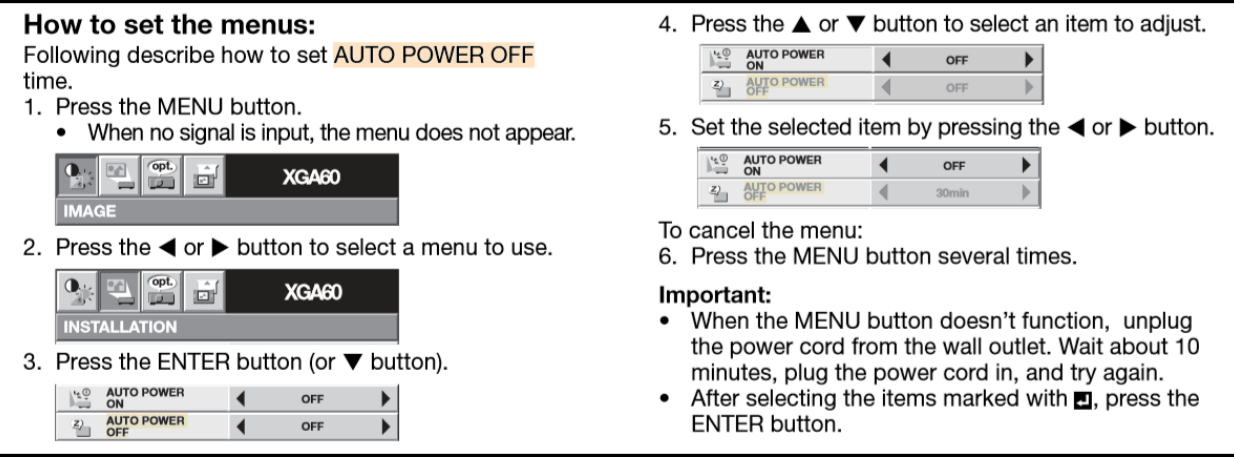

# 2423 Meyer: Ermias Kebreab Laboratory

### Projector: Mitsubishi WD620U

To set the Power Off feature for the projector in this room follow these steps:

Step 1: Press the Menu button on the control panel or remote control.

Step 2: Select the "INSTALLATION" option. The following screen appears:

Step 3: Select the "AUTO POWER OFF" option.

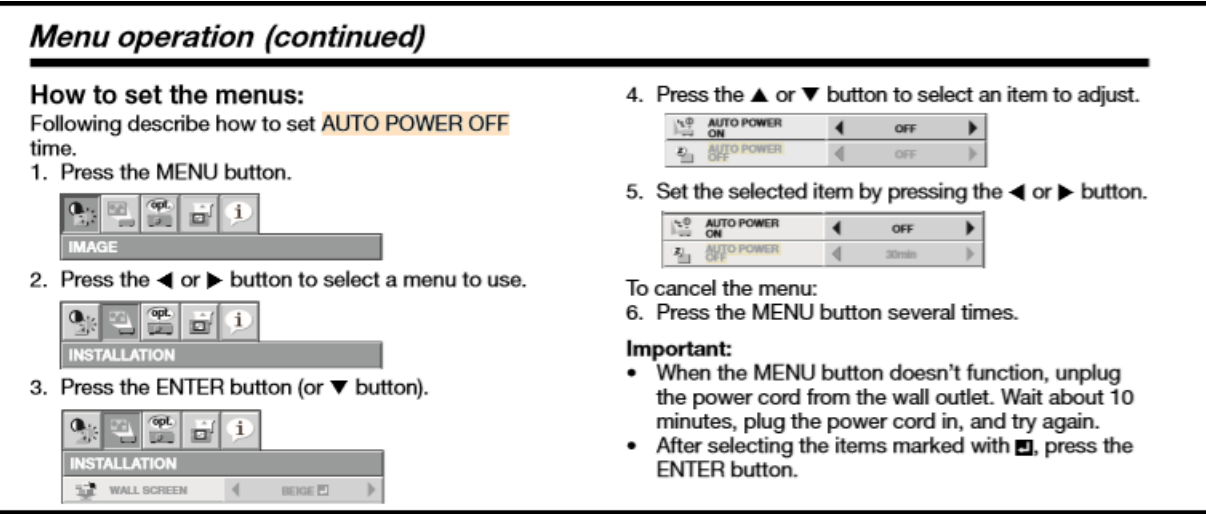

# Rooms with same model projectors are listed below:

#### Projector: Mitsubishi WD620U

- 1. 120 Cole Classroom
- 2. 1131 Meyer Hall Classroom
- 3. 2423 Meyer: Ermias Kebreab Laboratory

#### Projector: MITSUBISHI WL2650U

- 1. 102 Swine Center Classroom
- 2. 162B Meat Lab Classroom
- 3. 1338 Meyer Hall Classroom

#### Projector Mitsubishi XD490U

- 1. 500 Animal Science Teaching Facility
- 2. 600 Animal Science Teaching Facility
- 3. 2219 Meyer Bradford Room